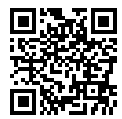

http://www.sony.net/SonyInfo/Support/

**SONY** 

 $\alpha$  7<sub>RII</sub>

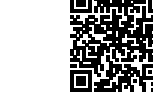

**"Help Guide" (Web manual)** Refer to "Help Guide" for in-depth instructions on the many functions of the camera.

**« Guide d'aide » (Manuel en ligne)** Consultez le « Guide d'aide » pour obtenir des instructions détaillées au sujet des nombreuses fonctions<br>de l'appareil.

 $\alpha$ 7<sub>RIII</sub>

de l'appareil.<br>http://rd1.sony.net/help/ilc/1710/h\_zz/

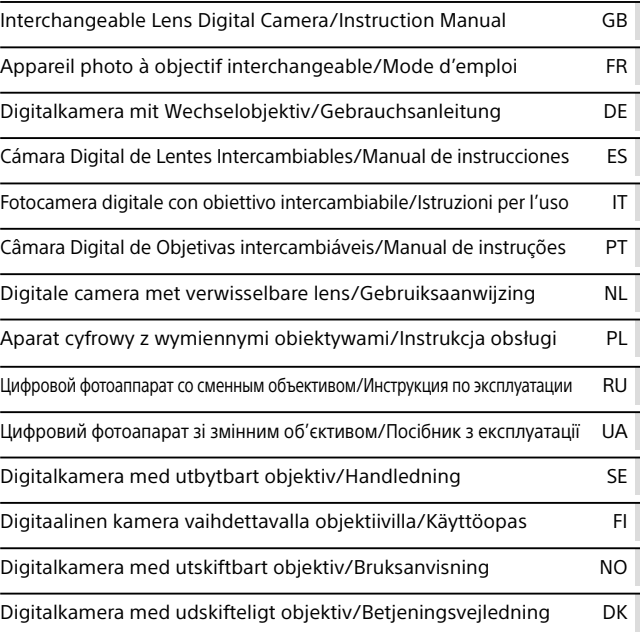

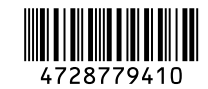

©2017 Sony Corporation Printed in China

ILCE-7RM3

#### Руcский

# **Ознакомьтесь со Справочным руководством!**

"Справочное руководство" является интерактивным руководством, которое вы можете прочитать на вашем компьютере или смартфоне. Обращайтесь к нему для получения подробных сведений о пунктах меню, использовании расширенных возможностей, а также последней информации о камере.

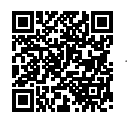

http://rd1.sony.net/help/ilc/1710/h\_zz/

ILCE-7RM3 Справочное руководствоQ

#### **Инструкция по эксплуатации (данная книга)**

#### В данном руководстве представлены некоторые основные функции.

Что касается руководства по быстрому пуску, см. "Руководство по началу работы" (стр. 18). "Руководство по началу работы"

представляет предварительные процедуры с момента вскрытия упаковки до спуска затвора для первого снимка.

#### **Встроенная справка**

**Сканировать здесь**

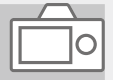

#### [Встроенная справка] показывает пояснения пунктов меню на мониторе камеры.

Вы можете быстро получить информацию во время съемки. Для использования функции [Встроенная справка] некоторые настройки должны быть сделаны заранее. Для получения подробных сведений см. "Встроенная справка" в Справочном руководстве.

# Примечания по использованию камеры

Вместе с этим разделом также см. "Меры предосторожности" в Справочном руководстве (стр. 2).

#### Язык экранной индикации

Вы можете выбрать язык, отображаемый на экране, с помощью меню.

#### Примечания по обращению с изделием

- Данная камера имеет пыле- и влагостойкое исполнение, но не является водонепроницаемой или пыленепроницаемой.
- При использовании объектива с приводным зумом будьте осторожны, чтобы ваши пальцы или другие предметы не были защемлены в объективе.
- Если камера не используется, всегда прикрепляйте переднюю крышку объектива или крышку корпуса. Для предотвращения попадания пыли или грязи внутрь камеры удалите пыль с крышки корпуса перед прикреплением ее к камере.
- Не оставляйте объектив или видоискатель под воздействием сильного источника света, например солнечного света. В результате конденсации на объективе это может привести к появлению дыма, возгоранию или неисправности внутри корпуса камеры или объектива. Если нужно оставить камеру под воздействием источника света, например, солнечного света, прикрепите крышку объектива к объективу.
- При съемке с подсветкой располагайтесь так, чтобы солнце находилось достаточно далеко от угла обзора. В противном случае солнечный свет может сфокусироваться внутри камеры и привести к появлению дыма или возгоранию. Даже если солнце находится немного в стороне от угла обзора, это все еще может привести к появлению дыма или возгоранию.
- Не направляйте объектив непосредственно на лучи, например лазерные лучи. Это может повредить датчик изображения и привести к неисправности камеры.
- Не смотрите на солнечный свет или сильный источник света через объектив, когда он отсоединен. Это может привести к необратимому повреждению глаз или стать причиной неисправности.

• Не оставляйте камеру, прилагаемые принадлежности или карты памяти в месте, доступном для маленьких детей. Их можно случайно проглотить. Если это произойдет, немедленно обратитесь к врачу.

#### Примечания по монитору и электронному видоискателю

- Монитор и электронный видоискатель изготовлены с использованием особо высокоточной технологии, что позволяет при эксплуатации эффективно использовать свыше 99,99% пикселей. Однако может быть несколько очень мелких черных и/или ярких точек (белого, красного, синего или зеленого цвета), постоянно появляющихся на мониторе и электронном видоискателе. Эти неоднородности обусловлены процессом изготовления и никаким образом не влияют на записанные изображения.
- Изображение может быть слегка искажено возле углов видоискателя. Это не является неисправностью. Если вы хотите полностью видеть композицию со всеми деталями, можно также использовать монитор.
- Если поворачивать камеру, когда вы смотрите в видоискатель, или двигать глазами, то изображение в видоискателе может быть искажено или цвет изображения может измениться. Это особенность объектива или устройства дисплея и не является неисправностью. При получении снимка рекомендуется смотреть в центральную часть видоискателя.
- Во время съемки с помощью видоискателя могут возникнуть такие симптомы, как переутомление глаз, усталость, укачивание или тошнота. Во время съемки с помощью видоискателя рекомендуется делать перерывы через равномерные промежутки времени.
	- В случае ухудшения самочувствия воздержитесь от использования видоискателя до тех пор, пока симптомы не исчезнут, и обратитесь к врачу в случае необходимости.

#### Примечания по непрерывной съемке

Во время непрерывной съемки монитор или видоискатель может мигать между экраном съемки и черным экраном. Если наблюдать за экраном в этой ситуации, вы можете ощущать симптомы дискомфорта, например плохое самочувствие. При возникновении симптомов дискомфорта прекратите использование камеры и обратитесь к врачу в случае необходимости.

#### Примечания по записи в течение длительного периода времени или видеозаписи в формате 4K

- В зависимости от температуры камеры и аккумулятора, видеосъемка может быть невозможна или питание может выключаться автоматически для защиты камеры. Перед выключением питания или перед тем, как станет невозможна видеосъемка, на экране появится сообщение. В этом случае оставьте питание выключенным и подождите, пока температура камеры и аккумулятора не снизится до приемлемого уровня. При включении питания не остывшего в достаточной степени фотоаппарата или батареи, питание может отключиться снова или выполнение видеосъемки может стать невозможным.
- При повышении температуры камеры качество изображения может ухудшиться. Перед продолжением съемки рекомендуется подождать, пока температура камеры не снизится.
- При высокой температуре окружающей среды температура камеры быстро повышается.
- Корпус камеры и аккумулятор могут нагреваться при использовании – это нормальное явление.
- Если во время использования камеры один и тот же участок вашей кожи касается камеры в течение длительного периода времени, даже если камера не является горячей на ощупь, это может привести к появлению симптомов низкотемпературного ожога, например, покраснению или появлению волдырей. Будьте особенно осторожны в следующих случаях и используйте штатив и т.п.
	- При использовании камеры в местах с высокой температурой
	- При использовании камеры человеком с нарушениями кровообращения или ослабленной чувствительностью кожи
	- При использовании камеры с установкой [Темп. авт.выкл.пит.] в [Высокий].
- При низкой температуре время записи может сократиться, особенно в случае видеозаписи в формате 4K. Дайте аккумулятору нагреться или замените его на новый аккумулятор.

#### Примечания по записи/ воспроизведению

- RU
- Перед началом записи выполните пробную запись, чтобы убедиться в надлежащей работе камеры.
- Записанный снимок может отличаться от изображения на экране перед записью.
- Не используйте камеру в местах излучения сильных радиоволн или радиации. Запись и воспроизведение могут не функционировать надлежащим образом.
- Воспроизведение снимков, записанных вашим изделием на другом оборудовании, и воспроизведение снимков, записанных или отредактированных на другом оборудовании, не гарантируется.
- Sony не может предоставлять никаких гарантий в случае сбоя при записи, потери или повреждения записанных изображений или аудиоданных вследствие неисправности камеры или носителя записи и т.п. Рекомендуется делать резервные копии важных данных.
- После форматирования карты памяти все данные, записанные на карте памяти, будут удалены и не могут быть восстановлены. Перед форматированием скопируйте данные в компьютер или другое устройство.

#### Примечания по многоинтерфейсному разъему

• При прикреплении или снятии аксессуаров, например внешней вспышки, к многоинтерфейсному разъему, сначала выключите питание. При прикреплении аксессуара убедитесь в том, что он надежно прикреплен к камере.

• Не используйте многоинтерфейсный разъем с имеющимися в продаже вспышками, использующими напряжение 250 В или более, или с противоположной камере полярностью. Это может привести к неисправности.

#### Примечания по использованию объективов и аксессуаров

Рекомендуется использовать объективы/принадлежности Sony, соответствующие характеристикам данной камеры. Использование данной камеры с изделиями других производителей может повлиять на ее характеристики, стать причиной повреждений или неисправности. Sony не несет ответственности за такие повреждения или неисправности.

#### О технических характеристиках, указанных в данном руководстве

Эксплуатационные данные и технические характеристики определены при следующих условиях, за исключением случаев, описанных в данном руководстве: при обычной температуре окружающей среды 25 ºC и использовании аккумулятора, который был полностью заряжен до выключения индикатора зарядки.

#### Предупреждение об авторских правах

На телевизионные программы, фильмы, видеоленты и другие материалы может распространяться авторское право. Неправомочная перезапись таких материалов может противоречить положениям закона об авторском праве.

#### Примечания относительно информации о местоположении

При загрузке и предоставлении снимка с информацией о местоположении вы можете случайно раскрыть информацию третьей стороне. Чтобы предотвратить получение третьими сторонами информации о вашем местоположении, установите [ Настр. связ. с пол.] в [Выкл] перед фотосъемкой.

#### Примечания относительно утилизации или передачи данного изделия другим лицам

При утилизации или передаче данного изделия другим лицам обязательно выполните следующие действия для защиты частной информации.

• Выберите [Заводск. настройка]  $\rightarrow$ [Инициализировать].

#### Примечания относительно утилизации или передачи карты памяти другим лицам

Выполнение [Форматировать] или [Удалить] на камере или компьютере может не удалить полностью данные c карты памяти. При передаче карты памяти другим лицам рекомендуется удалять данные полностью с помощью программного обеспечения для удаления данных. При утилизации карты памяти рекомендуется разрушить ее физически.

#### Примечания по беспроводной локальной сети

В случае потери или кражи камеры Sony не несет ответственности за утрату или ущерб, причиненный несанкционированным доступом или использованием зарегистрированных на камере точек доступа.

#### Примечания относительно безопасности при использовании изделий беспроводной локальной сети

- RU • Позаботьтесь о том, чтобы всегда использовать безопасную беспроводную локальную сеть для предотвращения взлома, доступа злонамеренных третьих лиц или других нарушений системы защиты.
- Важно установить настройки безопасности при использовании беспроводной локальной сети.

• Если проблема безопасности возникла по причине невыполнения мер предосторожности или в связи с какими-либо неизбежными обстоятельствами при использовании беспроводной локальной сети, Sony не несет ответственности за утрату или ущерб.

#### Как временно отключить функции беспроводной сети (Wi-Fi, и т.п.)

Находясь на борту самолета и т.п., можно временно отключить все функции беспроводной сети с помощью [Режим полета].

### Сетевой шнур

Для покупателей в Великобритании, Ирландии, Мальте, Кипре и Саудовской Аравии Используйте сетевой шнур (А). Из соображений безопасности сетевой шнур (B) не предназначен для указанных выше стран/ регионов и поэтому не должен там использоваться.

Для покупателей в других странах/ регионах ЕС Используйте сетевой шнур (B).

 $(A)$  (B)

Что касается подробных сведений о функциях Wi-Fi и функциях в одно касание NFC, см. "Справочное руководство" (стр. 2).

Настоящим Сони Корпорейшн заявляет, что тип радиооборудования ILCE-7RM3 соответствует Техническому регламенту радиооборудования и телекоммуникационного конечного (терминального) оборудования. Полный текст декларации о соответствии доступен в Интернете по адресу:info@sony.ua.

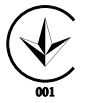

# Проверка камеры и комплектации

Число в скобках указывает количество штук.

- Камера (1)
- Зарядное Устройство (1)

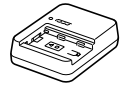

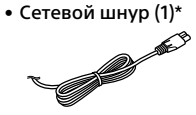

- \* В комплект поставки камеры может входить несколько сетевых шнуров. Используйте шнур, соответствующий стране/региону пребывания. См. стр. 8.
- Аккумулятор NP-FZ100 (1)

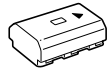

• Кабель USB Type-C™ (1)

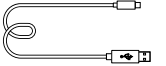

• Плечевой ремень (1)

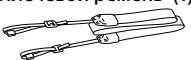

• Крышка корпуса (1) (прикреплена к камере)

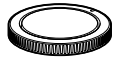

• Кабельный протектор (1)

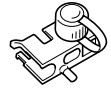

- Крышка разъема (1) (прикреплена к камере)
- Наглазник окуляра (1) (прикреплена к камере)
- Инструкция по эксплуатации (1) (данное руководство)
- Справочник (1)

# Обозначение частей

Для получения подробной информации см. страницы в скобках.

# Передняя сторона

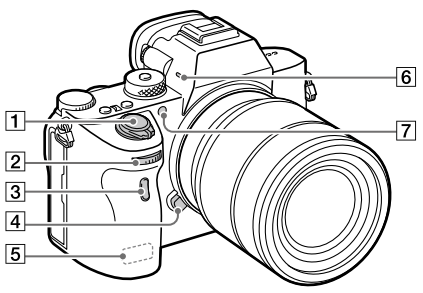

- Выключатель ON/OFF (Питание) (25)/Кнопка затвора (26)
- Передний диск Вы можете быстро отрегулировать настройки для каждого режима съемки.
- Датчик дистанционного управления
- Кнопка отсоединения объектива (24)
- Антенна Wi-Fi/Bluetooth (встроенная) (28)
- Микрофон Не закрывайте эту часть во время видеозаписи. Это может привести к возникновению шумов или снижению громкости.

 Подсветка АФ/Лампочка таймера автоспуска

#### Когда объектив снят

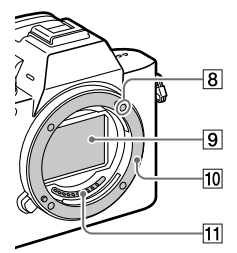

- Метка крепления (23)
- Датчик изображения\*
- Байонет
- 11 Контакты подсоединения объектива\*
- Не прикасайтесь непосредственно к этим частям.

# Задняя сторона

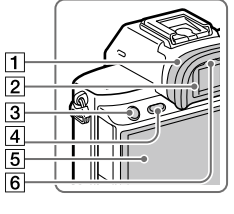

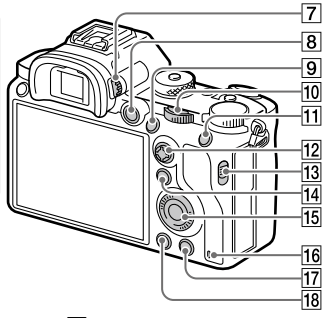

#### Наглазник окуляра **Для снятия наглазника окуляра**

Нажмите на выступы в нижней части наглазника окуляра влево и вправо и снимите наглазник.

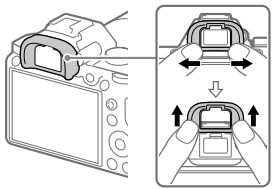

Снимите наглазник окуляра в случае прикрепления видоискателя с угловым видоискателем (продается отдельно). Также выберите MENU (Настройки съемки2)  $\rightarrow$  [FINDER/MONITOR]. а затем переключите в [Видоискат.(Ручной)] или [Монитор(Ручной)].

- Видоискатель
- Кнопка C3 (Пользовательская кнопка 3)/Кнопка (Защита)
- $\boxed{4}$  Кнопка MENU (32)
- Монитор

(для сенсорного управления: сенсорная панель/тачпад) Вы можете отрегулировать монитор, установив его под хорошо видимым углом, и выполнять съемку из любого положения.

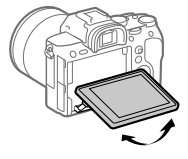

Датчик окуляра

 Диск регулировки диоптра Выполните регулировку с помощью диска регулировки диоптра в соответствии с вашим зрением, пока в видоискателе не появится четкое изображение. Если затруднено управление диском регулировки диоптра, снимите наглазник окуляра перед управлением диском.

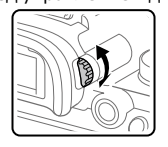

- Кнопка MOVIE (Видео) (27)
- Для съемки: кнопка AF-ON (AF Включен) Для просмотра: кнопка (Увеличить)
- Задний диск Вы можете быстро отрегулировать настройки для каждого режима съемки.
- Для съемки: кнопка AEL Для просмотра: кнопка (Индекс изображ.)
- Мульти-селектор
- Переключатель крышки медиа-слота
- Для съемки: кнопка Fn (Функция) Для просмотра: кнопка (Отправ. на смартф.) Вы можете отобразить экран для [Отправ. на смартф.], нажимая эту кнопку.
- 15 Колесико управления
- Индикатор доступа
- Для съемки: кнопка C4 (Пользовательская кнопка 4) Для просмотра: кнопка (Удалить) (27)
- 18 Кнопка (Воспроизведение) (27)

# Верхняя сторона/Вид сбоку

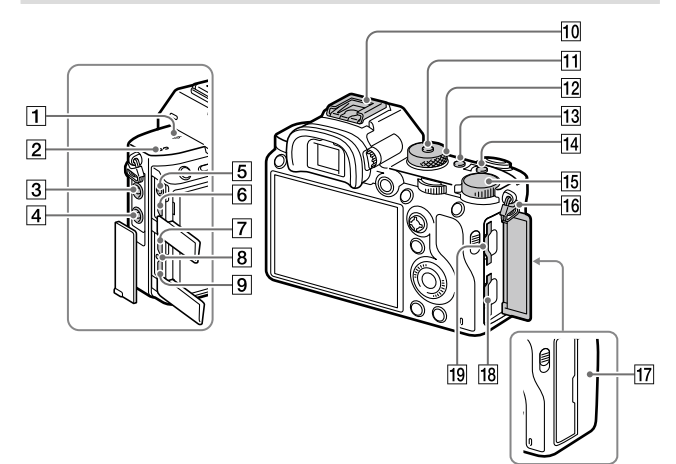

#### П  $\Theta$  Метка положения датчика изображения

• Датчик изображения представляет собой датчик, преобразующий свет в электрический сигнал. Значок <del>О</del>показывает расположение датчика изображения. При измерении точного расстояния между камерой и объектом обращайтесь к положению горизонтальной линии.

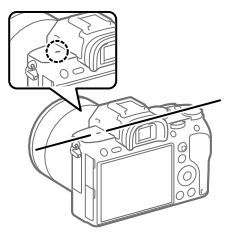

• Если объект расположен к объективу ближе, чем минимально допустимое расстояние для съемки, фокус подтвердить невозможно. Убедитесь в наличии достаточного расстояния между объектом и камерой.

- Динамик
- Гнездо (Микрофон) При подсоединении внешнего микрофона встроенный микрофон отключается автоматически. Если внешний микрофон относится к типу, питание на который подается через гнездо, питание на микрофон будет подаваться с камеры.
- Разъем (Синхронизация вспышки)
- Гнездо (Наушники)
- Микрогнездо HDMI
- Разъем USB Type-C (15)
- Лампочка зарядки
- Разъем Multi/Micro USB\* (15) Данный разъем поддерживает Micro USBсовместимые устройства.
- Многоинтерфейсный разъем\* Некоторые аксессуары могут не входить до конца и выступать назад из многоинтерфейсного разъема. Тем не менее, если аксессуар вставлен до переднего конца разъема, соединение будет выполнено.
- Кнопка фиксатора диска режимов
- Диск режимов (27)
- **ПЗ Кнопка С2 (Пользовательская** кнопка 2)
- 14 Кнопка С1 (Пользовательская кнопка 1)
- Диск коррекции экспозиции
- Проушины для плечевого ремня

Прикрепите оба конца ремня к камере.

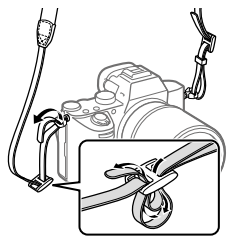

- **17 | М** (Метка N) (28)
	- Данная метка указывает точку касания для подключения камеры и смартфона с поддержкой NFC.

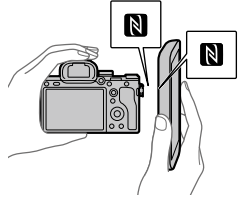

• NFC (Ближняя бесконтактная связь) представляет собой международный стандарт технологии беспроводной связи малого радиуса действия.

 SLOT 1 (Слот карты памяти 1) (20)

Поддерживает только карты SD (совместимые с UHS-I и UHS-II)

- SLOT 2 (Слот карты памяти 2) (22) Поддерживает карты SD (совместимые с UHS-I) и Memory Stick PRO Duo
- \* Для получения подробных сведений о совместимых аксессуарах для многоинтерфейсного разъема и разъема Multi/ Micro USB посетите веб-сайт Sony, или обратитесь за консультацией к дилеру Sony или в местный уполномоченный сервисный центр Sony. Также можно использовать аксессуары для разъема для крепления аксессуаров. Работа с аксессуарами других производителей не гарантируется.

#### Примечания относительно разъемов USB

Вы можете использовать разъем USB Type-C или разъем Multi/Micro USB для подачи питания, зарядки аккумулятора и передачи данных с помощью USB. Однако вы не сможете одновременно выполнять эти операции с помощью обоих разъемов.

- Время зарядки аккумулятора не изменяется в зависимости от используемого разъема.
- Вы можете использовать аксессуары для разъема Multi/ Micro USB, например, пульт дистанционного управления (продается отдельно), во время подачи питания или выполнения съемки с помощью дистанционного управления с ПК при использовании разъема USB Type-C.

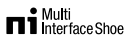

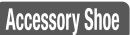

# Примечания относительно кабельного протектора

Используйте кабельный протектор для предотвращения отсоединения кабеля при съемке с подсоединенным кабелем.

#### Для прикрепления кабельного протектора

- Проденьте кабель через кабельный протектор.
- Откройте крышки обоих гнезд на боковой стороне монитора и вставьте кабель в одно из гнезд.
- Вставьте зацеп кабельного протектора в прорезь под разъемом Multi/Micro USB.
	- Прикрепите кабельный протектор как показано на рисунке, чтобы крышка верхнего гнезда совпала с вырезом в кабельном протекторе, а затем вставьте выступ кабельного протектора в прорезь рядом с гнездом micro HDMI.
- Надавите внутрь крепежный винт и поверните его, чтобы закрепить кабельный протектор.
- Вставьте кабель в держатель, а затем закрепите кабель с помощью фиксирующего диска.

Вставьте крышку верхнего гнезда в вырез Крепежный винт Вставьте зацеп

в прорезь

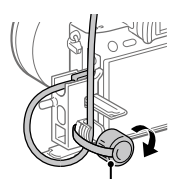

Фиксирующий диск

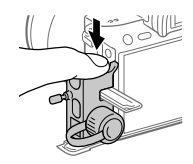

#### Для снятия кабельного протектора

Ослабьте крепежный винт. Нажмите вниз верхнюю часть кабельного протектора и вытяните его, как показано на рисунке.

# Нижняя сторона

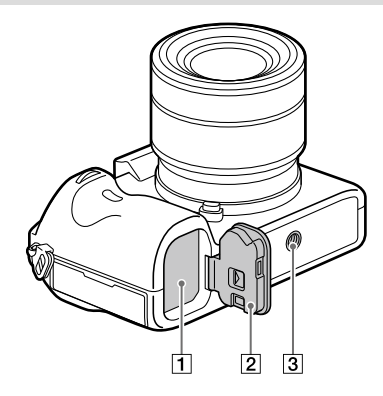

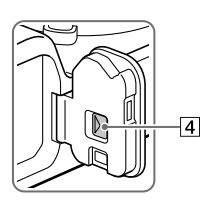

- Слот для вставки аккумулятора (19)
- Крышка аккумуляторного отсека (19)
- Отверстие гнезда для штатива Используйте штатив с винтом длиной менее 5,5 мм. В противном случае плотно закрепить камеру невозможно, что может привести к ее повреждению.
- Отжимной рычажок крышки аккумуляторного отсека

# Руководство по началу работы

# Пункт 1: Зарядка аккумулятора

- 1 Вставьте аккумулятор в зарядное устройство.
	- Разместите аккумулятор на зарядном устройстве в направлении .
	- Сдвиньте аккумулятор в направлении стрелки до упора.

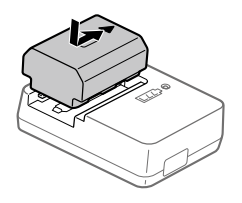

# 2 Подсоедините сетевой шнур (прилагается) к зарядному устройству и подключите зарядное устройство к сетевой розетке.

Лампочка CHARGE на зарядном устройстве загорится оранжевым цветом и начнется зарядка.

#### **Лампочка CHARGE (оранжевая)**

Горит: Зарядка Мигает: Ошибка зарядки или зарядка временно приостановлена, поскольку камера находится за пределами надлежащего температурного диапазона

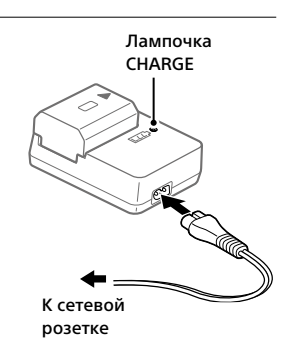

- По окончании зарядки лампочка CHARGE и все индикаторы погаснут.
- Время зарядки (полная зарядка): приблизительно 150 мин. (при зарядке полностью разряженного аккумулятора при температуре 25°C)
- При использовании совершенно нового аккумулятора или аккумулятора, который не использовался длительное время, лампочка CHARGE может быстро мигать, когда аккумулятор заряжается в первый раз. Если это произойдет, извлеките аккумулятор, а затем вставьте его обратно для повторной зарядки.
- Обязательно используйте только оригинальные аккумуляторы Sony.

# Пункт 2: Вставка аккумулятора в камеру

- 1 Откройте крышку аккумуляторного отсека.  $\overline{C}$ 2 Вставьте аккумулятор, нажимая рычаг блокировки концом аккумулятора до тех пор, пока аккумулятор не защелкнется на месте. Рычаг блокировки
- 3 Закройте крышку.

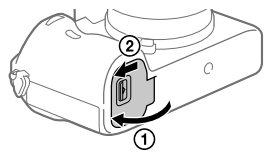

# Для зарядки аккумулятора, который вставлен в камеру

Выключите камеру и подсоедините ее к устройству, такому как компьютер, с помощью кабеля USB.

При включении камеры питание будет подаваться от компьютера или подключенного устройства, и вы сможете управлять камерой. Однако аккумулятор не будет заряжаться.

Используйте кабель USB Type-C (прилагается) или стандартный кабель USB.

# Для извлечения аккумулятора

Убедитесь в том, что индикатор доступа (стр. 12) не горит, и выключите камеру. Затем сдвиньте рычаг блокировки и извлеките аккумулятор. Будьте осторожны, чтобы не уронить аккумулятор.

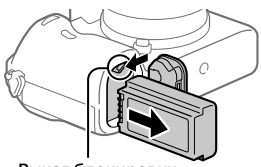

Рычаг блокировки

# Пункт 3: Вставка карты памяти

Подробные сведения о картах памяти, которые можно использовать с данной камерой, приведены на стр. 40.

1 Откройте крышку отсека карты памяти.

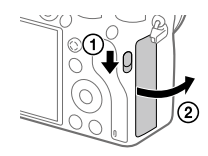

# 2 Вставьте карту SD в слот 1.

Слот 1 (нижний): Поддерживает карты SD (совместимые с UHS-I и UHS-II) Слот 2 (верхний): Поддерживает карты SD (совместимые с UHS-I) и Memory Stick PRO Duo Слот 2 Слот 2 Слот

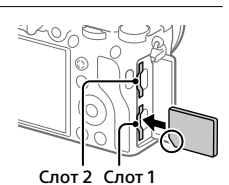

- Расположив карту памяти с зазубренным углом так, как показано на рисунке, вставьте ее до щелчка.
- Вы можете изменять слот карты памяти для использования путем выбора MENU  $\rightarrow$   $\blacksquare$  (Настройка)  $\rightarrow$  [Настр. запис. носит.]  $\rightarrow$ [Приор. носит. зап.].

Слот 1 используется в установках по умолчанию.

- Используйте слот 1 при использовании только одной карты SD.
- Используйте слот 2 при использовании Memory Stick. В этом случае установите [Приор. носит. зап.] в [Гнездо 2].

# 3 Закройте крышку.

#### Совет

• При использовании карты памяти с камерой в первый раз рекомендуется отформатировать карту с помощью камеры для более стабильной работы карты памяти.

#### Примечание

• Не вставляйте Memory Stick в слот 1. Это может привести к неисправности.

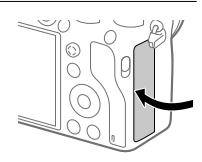

# Для извлечения карты памяти

Откройте крышку отсека карты памяти. Убедитесь в том, что индикатор доступа (стр. 12) не горит, а затем однократно нажмите карту памяти для ее извлечения.

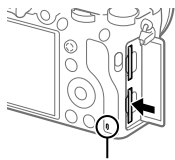

Индикатор доступа

### Для записи на карты памяти в двух слотах

Слот 1 используется в установках по умолчанию. Если вы не намерены изменять настройки и будете использовать только одну карту памяти, используйте слот 1.

Вставив еще одну карту памяти в слот 2, вы можете записывать одни и те же изображения на две карты памяти одновременно или записывать различные типы изображения (фотоснимки/ видеозаписи) на каждую карту памяти ([Режим записи] в разделе [Настр. запис. носит.]).

# Пункт 4: Прикрепление объектива

- 1 Снимите крышку корпуса с камеры и заднюю крышку объектива с его задней стороны.
	- Производя замену объектива, выполняйте это быстро в непыльном месте, чтобы не допустить попадания пыли или грязи внутрь камеры.
	- Рекомендуется установить переднюю крышку объектива после завершения съемки. Задняя крышка

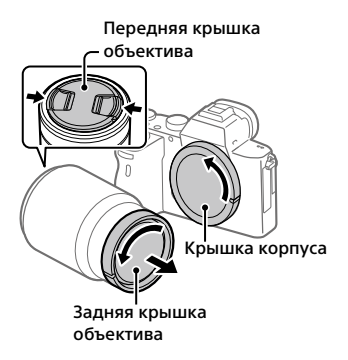

- 2 Установите объектив, совмещая две белые индексные метки (метки крепления) на объективе и камере.
	- Держите камеру объективом вниз для предотвращения попадания пыли или грязи внутрь камеры.

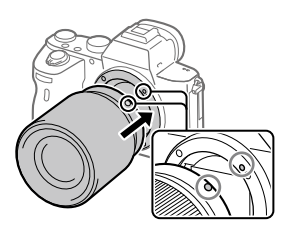

3 Аккуратно задвигая объектив в камеру, поворачивайте его медленно в направлении стрелки до тех пор, пока он не защелкнется в фиксированном положении.

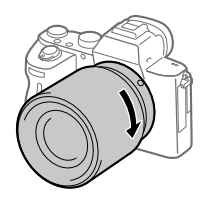

#### Примечание

- Обязательно держите объектив прямо и не применяйте силу при прикреплении объектива.
- При прикреплении объектива не нажимайте кнопку отсоединения объектива.
- Для использования объектива с A-переходником (продается отдельно) необходим установочный адаптер (продается отдельно). Подробные сведения приведены в руководстве по эксплуатации, прилагаемом к установочному адаптеру.
- Если вы хотите выполнять полнокадровые снимки, используйте объектив, совместимый с полнокадровым форматом.
- При переноске камеры с прикрепленным объективом удерживайте их крепко.
- Не следует удерживать объектив за часть, выдвигающуюся для регулировки зума или фокусировки.

# Для снятия объектива

Удерживайте нажатой кнопку отсоединения объектива и поверните объектив в направлении стрелки до упора.

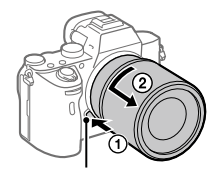

Кнопка отсоединения объектива

# Совместимые объективы

С данной камерой совместимы следующие объективы:

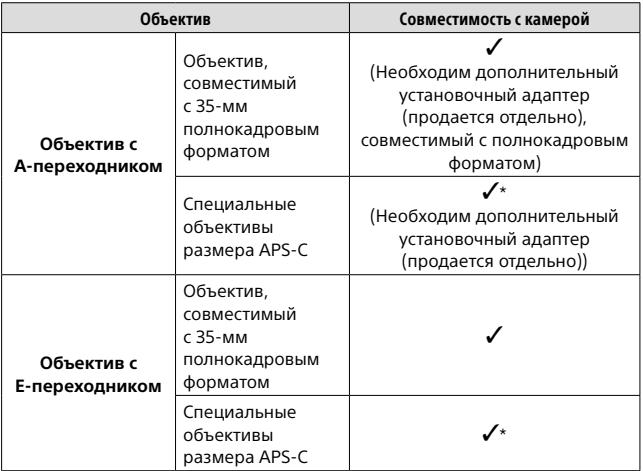

\* Изображения будут записываться с размером APS-C. Угол обзора будет соответствовать приблизительно 1,5 величины фокусного расстояния, указанного на объективе. (Например, угол обзора будет соответствовать 75 мм при установке 50-мм объектива.)

# Пункт 5: Установка языка и часов

1 Для включения камеры установите выключатель ON/OFF (Питание) в положение "ON".

Выключатель ON/OFF (Питание)

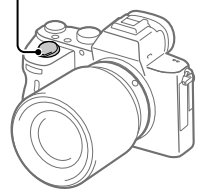

2 Выберите нужный язык, а затем нажмите по центру колесика управления.

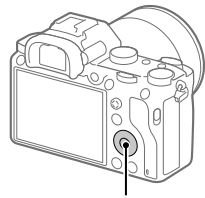

Колесико управления

- 3 Убедитесь, что на экране выбран [Ввод], а затем нажмите по центру.
- 4 Выберите нужное географическое местоположение, а затем нажмите по центру.
- 5 Выберите [Дата/Время] с помощью верхней/нижней стороны колесика управления или путем поворота колесика управления, а затем нажмите по центру.
- RU

# 6 Выберите нужный пункт, нажимая верхнюю/нижнюю/ левую/правую сторону колесика управления, а затем нажмите по центру.

# 7 Повторите действия пунктов 5 и 6 для установки других пунктов, а затем выберите [Ввод] и нажмите по центру.

#### Совет

• Чтобы сбросить настройки даты и времени, используйте MENU.

#### Примечание

• В данной камере нет функции вставки даты на снимки. Вы можете вставить дату на снимки, а затем сохранить и распечатать их с помощью PlayMemories Home (только для Windows).

# Пункт 6: Фотосъемка в режиме авто

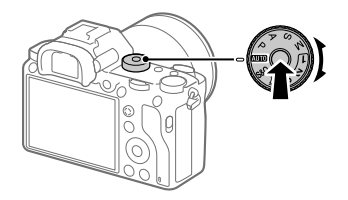

1 Нажмите и удерживайте кнопку разблокировки в центре диска режимов, а затем поверните диск режимов для установки **AUTO**.

Режим съемки будет установлен в  $i\bigcirc$  (Интеллект. Авто).

# 2 Смотрите в видоискатель или монитор и удерживайте камеру.

# 3 Установите размер объекта путем поворота кольца зуммирования объектива, если кольцо зуммирования прикреплено.

- 4 Нажмите кнопку затвора наполовину для выполнения фокусировки.
	- Если изображение попадет в фокус, высветится индикатор (например,  $\bullet$ ).

# 5 Нажмите кнопку затвора вниз до упора.

# Для съемки видео

Нажмите кнопку MOVIE для начала/остановки записи.

# Для воспроизведения снимков

Нажмите кнопку (Воспроизведение) для воспроизведения снимков. Вы можете выбрать нужный снимок с помощью колесика управления.

# Для удаления отображаемого снимка

Нажмите кнопку (Удалить) во время отображения снимка для его удаления. С помощью колесика управления выберите [Удалить] на экране подтверждения, а затем нажмите по центру колесика управления для удаления снимка.

# Для получения снимков в различных режимах съемки

Установите диск режимов в нужный режим в зависимости от объекта или функций, которые вы хотите использовать.

# Использование функций Wi-Fi/связи в одно касание (NFC)/Bluetooth

Вы можете выполнять следующие операции с помощью функций камеры Wi-Fi, ближней бесконтактной связи в одно касание, а также Bluetooth.

- Сохранение снимков в компьютере
- Передача снимков с камеры в смартфон
- Использование смартфона в качестве пульта ДУ камеры
- Просмотр фотоснимков на телевизоре
- Запись информации о местоположении со смартфона на снимки
- Передача снимков на FTP-сервер

Что касается более подробных сведений, см.

"Справочное руководство" (стр. 2).

# Установка PlayMemories Mobile

Для соединения камеры и смартфона требуется PlayMemories Mobile. Если приложение PlayMemories Mobile уже установлено на смартфоне, убедитесь, что оно обновлено до последней версии. Для получения подробных сведений о PlayMemories Mobile перейдите на страницу поддержки (http://www.sony.net/pmm/).

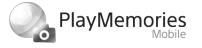

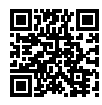

#### Примечание

- Чтобы использовать функцию ближней бесконтактной связи камеры в одно касание, необходим Android-смартфон или планшет с поддержкой ближней бесконтактной связи.
- Работа функций Wi-Fi, представленных в данном руководстве, не гарантируется на всех смартфонах и планшетах.
- Функции Wi-Fi этой камеры недоступны при подключении к беспроводной сети общего пользования.
- В зависимости от версий будущих обновлений, эксплуатационные процедуры или экранные индикации могут быть изменены без предварительного уведомления.

# Запись информации о местоположении на захваченные изображения

С помощью PlayMemories Mobile можно получать информацию о местоположении из подключенного смартфона (через соединение Bluetooth) и записывать на захваченные изображения.

# Введение в компьютерное программное обеспечение

Предлагается следующее компьютерное программное обеспечение для расширения ваших возможностей в фото/видео. Получите доступ к одному из следующих URL-адресов с помощью Интернет-браузера, а затем загрузите программное обеспечение, следуя инструкциям на экране.

Если одна из этих программ уже установлена на вашем компьютере, обновите ее до последней версии перед использованием.

#### Windows:

http://www.sony.co.jp/imsoft/Win/

#### Mac:

http://www.sony.co.jp/imsoft/Mac/

Вы можете проверить рекомендуемую конфигурацию компьютера для программного обеспечения по следующему URL-адресу: http://www.sony.net/pcenv/

# Программа для управления изображениями (PlayMemories Home)

PlayMemories Home позволяет импортировать фотоснимки и видеозаписи в компьютер и просматривать или использовать их. Вам необходимо установить PlayMemories Home, чтобы импортировать видеозаписи XAVC S или видеозаписи AVCHD в компьютер.

Вы можете получить доступ к веб-сайту загрузки непосредственно со следующего URL-адреса:

http://www.sony.net/pm/

• При подсоединении камеры к компьютеру можно добавить новые функции в PlayMemories Home. Таким образом, подключение камеры к компьютеру рекомендуется даже в том случае, если PlayMemories Home уже установлено на компьютере.

# Программа для обработки изображений RAW/ дистанционного управления камерой

- Вы можете обрабатывать и редактировать изображения RAW с помощью различных функций регулировки, таких как тоновая кривая и резкость.
- Данная программа позволяет изменять настройки камеры или спускать затвор с помощью компьютера, подсоединенного через кабель USB.

Для управления камерой с помощью данной программы сначала выберите MENU  $\rightarrow$   $\leftarrow$  (Настройка)  $\rightarrow$  [USB-соединение]  $\rightarrow$ [Удаленный ПК], а затем подключите камеру к компьютеру через кабель USB.

# Использование пунктов MENU

Вы можете изменять настройки, относящиеся ко всем операциям с камерой, включая съемку, воспроизведение и метод управления. Вы также можете выполнять функции камеры из MENU.

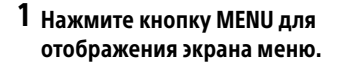

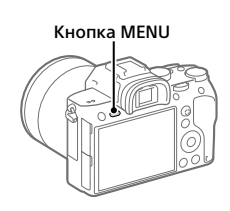

2 Выберите нужную установку, которую необходимо настроить, с помощью верхней/нижней/левой/правой сторон колесика управления или путем поворота колесика управления, а затем нажмите центр колесика управления.

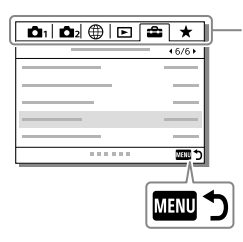

Выберите значок в верхней части экрана и нажмите левую/ правую сторону колесика управления для перехода к другому пункту MENU.

Нажмите кнопку MENU для возврата к предыдущему экрану.

3 Выберите нужное значение установки, а затем нажмите по центру для подтверждения выбора.

# Перечень значков на мониторе

Отображаемый контент и его положение на иллюстрациях являются ориентировочными и могут отличаться от реальных отображений.

### Значки на экране съемки

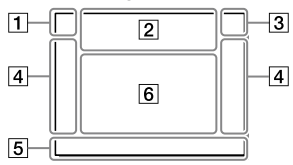

 Режим съемки/ Распознавание сцен

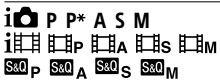

Режим съемки (26)

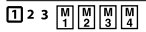

Номер регистра

#### ファを製め図なり 2 A Q  $\overline{a}$

Значки распознавания сцены

#### Режим монитора Режим видоискателя

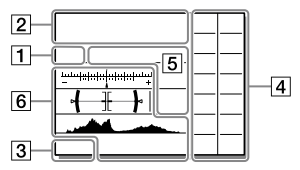

#### Установки камеры

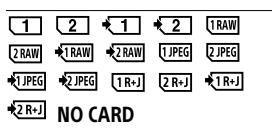

Состояние карты памяти (20, 40)

#### 100

RU

Оставшееся количество доступных для записи снимков

#### 11113

Данные записи / Количество оставшихся для записи снимков

#### 3:2 16:9

Формат фотоснимков

#### 42M 36M 18M 15M 11M 8.9M 4.5M 3.8M

Размер изображения фотоснимков

#### **RAW RM**

Запись в формате RAW (сжатый/несжатый)

#### X.FINE FINE STD

Качество JPEG

#### XAVC S 4K XAVC S HD AVCHD

Формат видеофайлов

#### **E100 E60 E50 E25 E16 E IEX IEH**

Установки видеозаписи

#### 120p 60p 60i 30p 24p 100p 50p 50i 25p

Частота кадров видео

## $100_{\text{px}}$   $100_{\text{px}}$   $150_{\text{px}}$   $125_{\text{px}}$  $16<sub>ex</sub>$

Запись прокси

#### 120fps 60fps 30fps 15fps 8fps 4fps 100fps 50fps 25fps 12fps 6fps

# 3fps 2fps 1fps

Частота кадров для замедленной/ускоренной съемки

#### $\boxed{1}$

APS-C/Super 35mm

#### ٠.

Выполняется зарядка вспышки

#### **VEW**

Отобр.парам.ВЫКЛ

#### $E_{ON}$

Подсветка AF

#### Flicker

Обнаружено мигание

#### (V) 8 (V) 34)

SteadyShot выкл/вкл, Предупреждение о вибрации камеры

 $\frac{(\frac{1}{2})(\frac{1}{2})($ 

Фок. расст. SteadyS./ Предупреждение о вибрации камеры

# $_{\rm s}$ Q  $_{\rm c}$ Q  $_{\rm p}$ Q

Интеллектуальный зум / Увел. четк. изоб. / Цифровой зум

#### $-PC$

Удаленный ПК

#### ⊡

Контроль яркости

#### ۵Ņ

Бесшум. съемка

## Î

Инфракрасный пульт дистанционного управления

#### $\underline{\clubsuit}_{\rm OFF}$

Видеозапись без звука

### $\mathbf k$

Умен. шума ветра

#### ര

Запись информации об авторских правах

Assist Assist Assist Assist<br>S-Log2 S-Log3 HLG709 HLG2020

Поддержка Gamma

#### Jэх

Отмена фокуса

#### 回纹

Отмена Следящего AF

#### Точечный фокус

Выполнение [Точечный фокус]

### N

NFC активна (28)

### $R$

Bluetooth-соединение доступно / Bluetooth-соединение недоступно

#### ດມື້ ຕ<sup>ິເ</sup>

Подключена к смартфону / Не подключена к смартфону

### $99.79$

Получение информации о местоположении/Информация о местоположении не может быть получена

Режим полета

### **[14]**

Предупреждение о перегреве

#### **Ş.**, S.,

Файл базы данных заполнен/ Ошибка файла базы данных

#### Аккумулятор

#### (100%)

Оставшийся заряд аккумулятора (18)

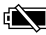

Предупреждение об оставшемся заряде аккумулятора

#### (7771 V

Подача питания через USB

#### Установки съемки

 $\Box$ ihi $\Box$ mn $\Box$ ilo  $\Diamond$ 10  $\Diamond$ 23 

RU

Режим протяжки

 $5500$   $555$   $500$   $500$ ③ 孟 \$ 孟 孟 孟

Режим вспышки / Беспров. вспышка / Ум.эфф.кр.глаз

#### ±0.0

Кор.эксп.вспыш.

#### AFS AFA AFC DMF MF

Режим фокусиров.

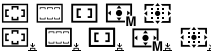

Область фокусир.

**© ©** 1 -ّ

Режим измер.

AWB 7500K A5 G5

Баланс белого (автоматический, предустановленный, автоматический под водой, пользовательский, цветовая температура, цветной фильтр)

#### 需需

Опт.Д-диап./Авто HDR

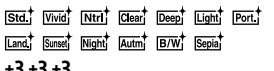

#### +3 +3 +3

Творческ. стиль/Контрастность, насыщенность и резкость

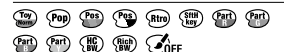

Эффект рисунка

#### $[0]$ AF  $[0]$ AF

Приорит. лица в AF

# **PP1 - PP10**

Профиль изображ.

 $\overline{111121}$ 

Приор. носит. зап.

#### Установки индикатора фокусировки/экспозиции

### $_{\bullet}$  (c) (c)

Индикатор фокусировки

#### 1/250

Выдержка

#### F3.5

Значение диафрагмы

#### **[2] 四**

Коррекция экспозиции/ Ручной режим измерения

### ISO400 ISO AUTO

Чувствительность ISO

### ₩ ≰∟

Блокировка AE/ блокировка FEL

#### Указатели/прочее

#### Следящий AF Отмена Следящего AF

Указатель следящего АФ

#### Отмена фокуса

Указательная индикация для отмены фокусировки

بی<br>+8uSudu3u2udubububu2u3ud

Индикатор серии

Зона точечного экспозамера

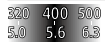

Указатель установки экспозиции

#### | | | 104 1454 1800 %

Индикатор выдержки затвора

49 14 24 34 11 22 44

Индикатор диафрагмы

للمحب

Гистограмма

 $+++$ 

Цифровой уровнемер

#### STBY REC

Видеозапись в режиме ожидания/Видеозапись в процессе выполнения

#### 1:00:12

Фактическое время видеозаписи (часы: минуты: секунды)

 $rac{60}{60}$ 

Отобр. ур. звука

**BREC** BRSTBY

Управление REC

#### 00:00:00:00

Временной код (часы: минуты: секунды: кадры)

### 00 00 00 00

Бит пользователя

### Значки на экране воспроизведения

#### Отображение воспроизведения одиночного фотоснимка

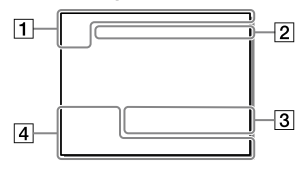

Основная информация

### राग रक्षा

Носитель для воспроизведения

#### **D<sub>in</sub> D<sub>AVCHD</sub>** DXAVCS  $\overline{a}$ ĤD **EXAVCS** AK.

Режим просмотра

★な気並焚

Оценка

#### $\sim$

Защита

#### DPOF

Установка DPOF

#### 3/7

Номер файла/Количество снимков в режиме просмотра

# $\mathbb{N}$

NFC активна (28)

#### त्रया

Оставшийся заряд аккумулятора (18)

#### Отображение гистограммы

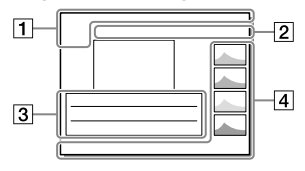

#### $\Box_0$

Группа непрерывной съемки

#### $\mathbf{p}$

Включен вспомогательный видеоролик

#### Установки камеры

См. раздел "Значки на экране съемки" (стр. 33).

Установки съемки

Ошибка эффекта рисунка

#### 903) **El**

Ошибка Авто HDR

#### 35mm

Фокусное расстояние объектива

#### HLG

Запись в формате HDR (Hybrid Log-Gamma)

См. раздел "Значки на экране съемки" (стр. 33) для получения информации о других значках, отображаемых в этой области.

# Информация о снимке **(<del>※</del>)** 90°44'55"N 233°44'55"W Информация о широте/ долготе 2017 - 1 - 1 10:37AM Дата записи (25) 100-0003 Номер папки - Номер файла Гистограмма (яркость/R/G/B)

# Используемые карты памяти

При использовании с данной камерой карт памяти microSD или Memory Stick Micro обязательно используйте их с соответствующим адаптером.

#### Карты памяти SD

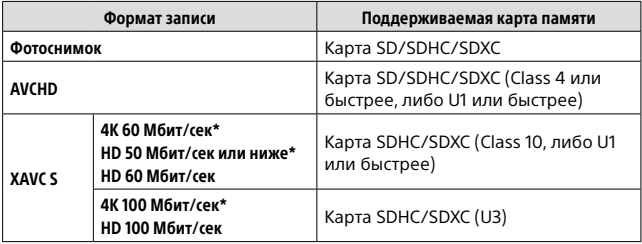

\* Включая одновременную запись вспомогательных видеороликов

#### Memory Stick

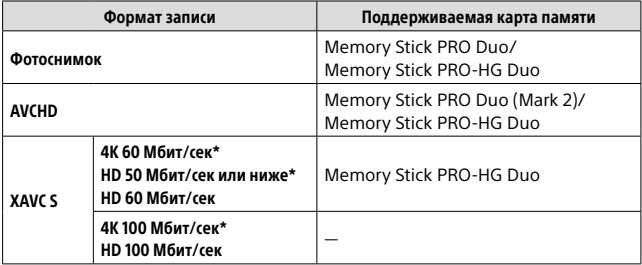

\* Включая одновременную запись вспомогательных видеороликов

#### Примечание

- Используйте слот 1 при использовании карты памяти UHS-II. Также выберите MENU  $\rightarrow \mathbf{S}$  (Настройка)  $\rightarrow$  [Настр. запис. носит.]  $\rightarrow$  $[$ Приор. носит. зап. $] \rightarrow$  [Гнездо 1].
- Memory Stick PRO Duo не может использоваться в слоте 1.
- При использовании карты памяти SDHC для видеозаписи XAVC S в течение длительного периода времени, записанные видеозаписи будут разделены на файлы по 4 Гб. Разделенные файлы могут быть обработаны как один файл путем их импортирования в компьютер с помощью PlayMemories Home.
- При видеозаписи на карты памяти в слоте 1 и слоте 2 со следующими настройками камеры, вставьте две карты памяти с одинаковой файловой системой. Одновременная видеозапись XAVC S невозможна при использовании комбинации файловой системы exFAT и файловой системы FAT32.
	- [ Формат файла] установлен в [XAVC S 4K] или [XAVC S HD]
	- [Режим записи] в разделе [Настр. запис. носит.] установлен в  $[O$ дновремен. ( $\left| \frac{1}{2} \right|$ )] или  $[O]$ дноврем. ( $\sqrt{Q}$

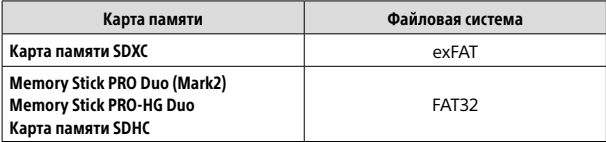

• В достаточной степени зарядите аккумулятор перед попыткой восстановления файлов базы данных на карте памяти.

# Технические характеристики

# Камера

#### [Система]

Тип камеры: Цифровой фотоаппарат со сменным объективом

Объектив: объектив с E-переходником Sony

#### [Датчик изображения]

Формат изображения: полный кадр 35 мм (35,9 мм × 24,0 мм), датчик изображения CMOS

- Количество эффективных пикселей камеры: приблиз. 42 400 000 пикселей
- Общее количество пикселей камеры: приблиз. 43 600 000 пикселей

#### [SteadyShot]

Встроенная в камеру система стабилизации изображения со сдвигом матрицы

#### [Система автоматической фокусировки]

Система обнаружения: фазодетекторная система/ контрастнодетекторная система Диапазон чувствительности: от –3 EV до +20 EV (при эквиваленте ISO 100, F2.0)

#### [Электронный видоискатель]

Общее количество точек: 3 686 400 точек Увеличение: приблиз. 0,78× с объективом 50 мм на бесконечности, –1 м–1 Точка обзора: приблиз. 23 мм от окуляра и приблиз. 18,5 мм от рамки окуляра на –1 м–1 Регулировка диоптра: от –4,0 м–1

#### [Монитор]

7,5 см (тип 3,0) схема управления TFT, сенсорная панель Общее количество точек: 1 440 000 точек

#### [Управление экспозицией]

Метод экспозамера: 1 200-зонный оценочный экспозамер

Диапазон экспозамера: от –3 EV до +20 EV (при эквиваленте ISO 100 с объективом F2.0)

Чувствительность ISO (рекомендуемая величина экспозиции): Фотосъемка: от ISO 100 до ISO 32 000 (с расширением ISO: минимум ISO 50, максимум ISO 102 400) Видеосъемка: эквивалент от ISO 100 до ISO 32 000

#### [Затвор]

Тип: с электронным управлением, вертикальным перемещением, с фокальной плоскостью Диапазон выдержек: Фотосъемка: от 1/8 000 секунды до 30 секунд, BULB Видеосъемка: от 1/8 000 секунды до 1/4 секунды 1080 60i-совместимые устройства (1080 50iсовместимые устройства): до 1/60 (1/50) секунды в режиме AUTO (до 1/30 (1/25) секунды в режиме автоматического медленного затвора) Скорость синхронизации вспышки: 1/250 секунды (при

использовании вспышки производства Sony)

до +3,0 м–1

#### [Формат записи]

Формат файлов: в соответствии с JPEG (DCF вер. 2.0, Exif вер. 2.31, MPF Baseline), RAW (формат Sony ARW 2.3)

Видеозапись (формат XAVC S): в соответствии с форматом MPEG-4 AVC/H.264 XAVC S вер.1.0 Видео: MPEG-4 AVC/H.264 Аудио: LPCM 2 канала (48 кГц 16 бит)

- Видеозапись (формат AVCHD): Поддержка формата AVCHD версии 2.0 Видео: MPEG-4 AVC/H.264 Аудио: Dolby Digital 2 канала, с использованием Dolby Digital Stereo Creator
- Изготовлено по лицензии компании Dolby Laboratories.

#### [Носитель записи]

SLOT 1: Слот для карт SD (совместимых с UHS-I и UHS-II) SLOT 2: Мульти-слот для карт

Memory Stick PRO Duo и SD (совместимых с UHS-I)

#### [Разъемы ввода/вывода]

Разъем USB Type-C: SuperSpeed USB (USB 3.1 Gen 1) Разъем Multi/Micro USB\*: Hi-Speed USB (USB 2.0) \* Поддерживает Micro USB-

совместимые устройства. HDMI: Микрогнездо HDMI типа D Разъем  $\sim$  (микрофон):  $\varnothing$  3,5-мм стереофоническое мини-гнездо Разъем , (наушники): Ø 3,5-мм стереофоническое мини-гнездо Разъем (Синхронизация вспышки)

#### [Общее]

Model No. WW940439 Номинальный вход: 7,2 В , 3,7 Вт Рабочая температура: от 0 до 40°C Температура хранения: от –20 до 55°C Размеры (Ш/В/Г) (приблиз.): 126,9 × 95,6 × 73,7 мм 126,9 × 95,6 × 62,7 мм (от рукоятки до монитора) Вес (в соответствии с CIPA) (приблиз.): 657 г (включая аккумулятор, карту SD)

#### [Беспроводная локальная сеть]

Поддерживаемый формат: IEEE 802.11 b/g/n Полоса частот: 2,4 ГГц Безопасность: WEP/WPA-PSK/WPA2-PSK Способ подключения: Wi-Fi Protected Setup™ (WPS)/ Вручную Способ доступа: Инфраструктурный режим

#### [NFC]

Тип тега: в соответствии с NFC Forum Type 3 Tag

#### [Соединения Bluetooth]

Стандарт Bluetooth Вер. 4.1 Полоса частот: 2,4 ГГц

# Зарядное устройство BC-QZ1

Номинальный вход: 100 - 240 В  $\sim$ . 50/60 Гц, 0,38 А Номинальный выход: 8.4 В  $\frac{1}{\sqrt{1-\frac{1}{n}}}$ , 1.6 А

## Аккумулятор NP-FZ100

Номинальное напряжение: 7,2 В

Конструкция и технические характеристики могут быть изменены без уведомления.

#### О совместимости форматов изображений

- Данная камера соответствует универсальному стандарту DCF (Design rule for Camera File system), установленному JEITA (Japan Electronics and Information Technology Industries Association).
- Воспроизведение изображений, записанных вашей камерой, на другом оборудовании и воспроизведение вашей камерой изображений, записанных или отредактированных на другом оборудовании, не гарантируется.

# Товарные знаки

- $\bullet$  Memory Stick и  $\bullet$  являются товарными знаками или зарегистрированными товарными знаками Sony Corporation.
- XAVC S и являются зарегистрированными товарными знаками Sony Corporation.
- "AVCHD" и логотип "AVCHD" являются товарными знаками Panasonic Corporation и Sony Corporation.
- Mac является товарным знаком Apple Inc., зарегистрированным в Соединенных Штатах Америки и других странах.
- IOS является зарегистрированным товарным знаком или товарным знаком Cisco Systems, Inc.
- iPhone и iPad являются товарными знаками Apple Inc., зарегистрированными в США и других странах.
- Blu-ray Disc™ и Blu-ray™ являются товарными знаками Blu-ray Disc Association.
- DLNA и DLNA CERTIFIED являются товарными знаками Digital Living Network Alliance.
- USB Type-C™ и USB-C™ являются товарными знаками USB Implementers Forum.
- Логотип USB-IF SuperSpeed USB Trident является зарегистрированным товарным знаком USB Implementers Forum, Inc. SS<sup>C+</sup>
- Dolby, Dolby Audio и символ двойного D являются товарными знаками компании Dolby Laboratories.
- Термины HDMI и HDMI High-Definition Multimedia Interface и Логотип HDMI являются товарными знаками или зарегистрированными товарными знаками HDMI Licensing Administrator, Inc. в Соединенных Штатах и других странах.
- Microsoft и Windows являются зарегистрированными товарными знаками или товарными знаками Microsoft Corporation в Соединенных Штатах Америки и/ или в других странах.
- Логотип SDXC является товарным знаком SD-3C, LLC.
- Facebook и логотип "f" являются товарными знаками или зарегистрированными товарными знаками Facebook, Inc.
- Android и Google Play являются товарными знаками или зарегистрированными товарными знаками Google Inc.
- YouTube и логотип YouTube являются товарными знаками или зарегистрированными товарными знаками компании Google Inc.
- Wi-Fi, логотип Wi-Fi и Wi-Fi Protected Setup являются зарегистрированными товарными знаками или товарными знаками Wi-Fi Alliance.
- Метка N является товарным знаком или зарегистрированным товарным знаком NFC Forum, Inc. в Соединенных Штатах Америки и в других странах.
- Текстовый символ и логотипы Bluetooth® являются зарегистрированными товарными знаками, принадлежащими Bluetooth SIG, Inc. и любое использование таких знаков Sony Corporation осуществляется по лицензии.
- QR code является товарным знаком Denso Wave Inc.
- Кроме того, названия систем и изделий, используемые в данном руководстве, являются, обычно, товарными знаками или зарегистрированными товарными знаками их соответствующих разработчиков или производителей. Однако знаки ™ или ® используются не во всех случаях в данном руководстве.

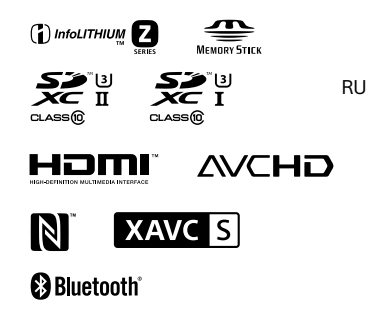

# О прикладном программном обеспечении GNU GPL/LGPL

В состав изделия входит программное обеспечение, соответствующее условиям GNU General Public License (далее именуется как "GPL") или GNU Lesser General Public License (далее именуется как "LGPL"). Этим уведомляется, что вы имеете право доступа, модификации и распространения исходного кода данного программного обеспечения на условиях, оговоренных в прилагаемых лицензиях GPL/LGPL. Исходный код распространяется через сеть Интернет. Для его загрузки используйте следующий URL-адрес. http://oss.sony.net/Products/Linux/ Наша компания просит не обращаться по поводу содержания исходного кода.

Лицензии (на английском языке) записаны во внутренней памяти изделия. Установите соединение Mass Storage между изделием и компьютером, чтобы прочесть текст лицензий в папке "PMHOME" - "LICENSE".

Дополнительная информация о данном изделии и ответы на часто задаваемые вопросы можно найти на нашем веб-сайте поддержки покупателей.

#### http://www.sony.net/